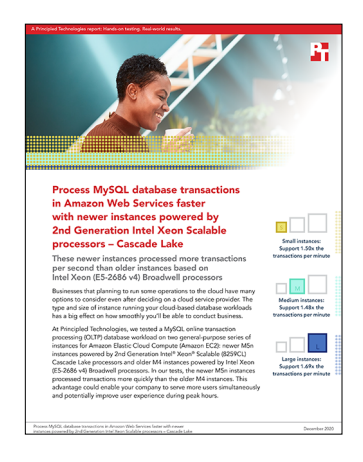

## The science behind the report:

Process MySQL database transactions in Amazon Web Services faster with newer instances powered by 2nd Generation Intel Xeon Scalable processors – Cascade Lake

This document describes what we tested, how we tested, and what we found. To learn how these facts translate into real-world benefits, read the report [Process MySQL database transactions in Amazon Web Services faster](http://facts.pt/H9kHsIV)  [with newer instances powered by 2nd Generation Intel Xeon Scalable processors – Cascade Lake](http://facts.pt/H9kHsIV).

We concluded our hands-on testing on November 3, 2020. During testing, we determined the appropriate hardware and software configurations and applied updates as they became available. The results in this report reflect configurations that we finalized on October 27, 2020 or earlier. Unavoidably, these configurations may not represent the latest versions available when this report appears.

# Our results

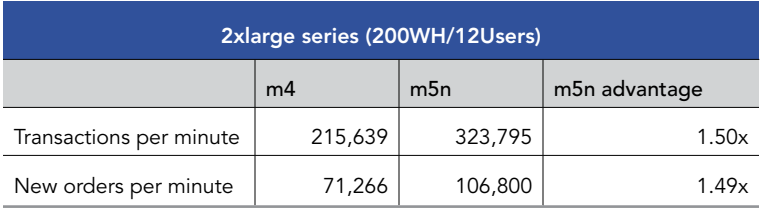

Table 1: Small instance results. Source: Principled Technologies.

Table 2: Medium instance results. Source: Principled Technologies.

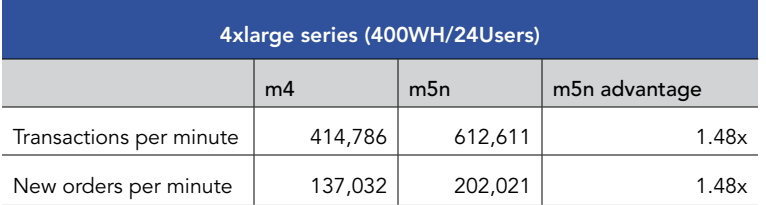

Table 3: Large instance results. Source: Principled Technologies.

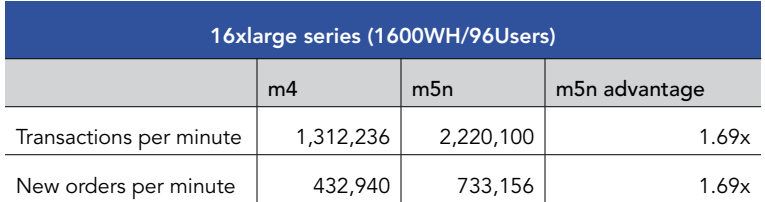

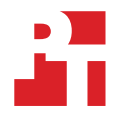

# System configuration information

Table 4: Detailed information on the systems we tested.

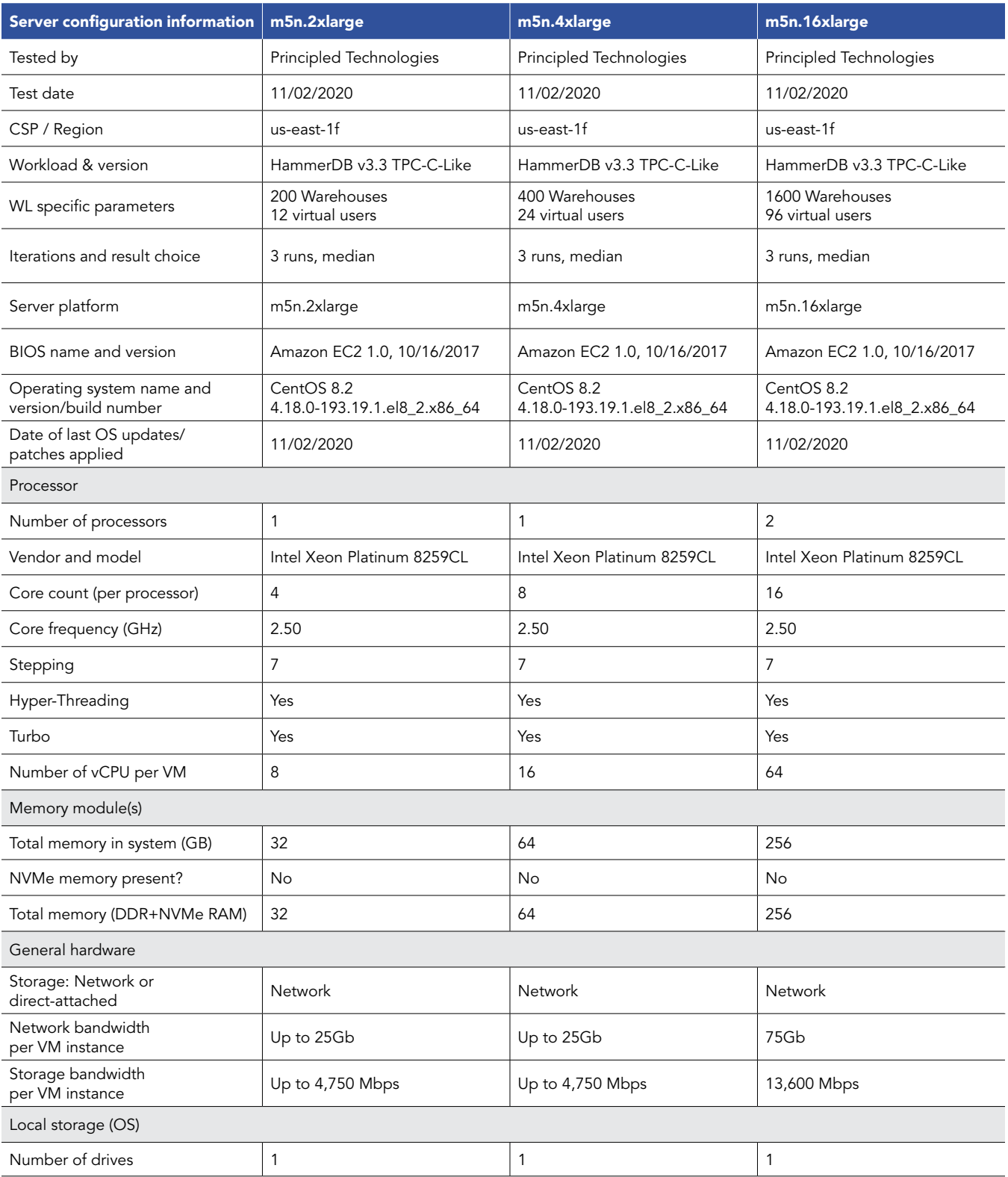

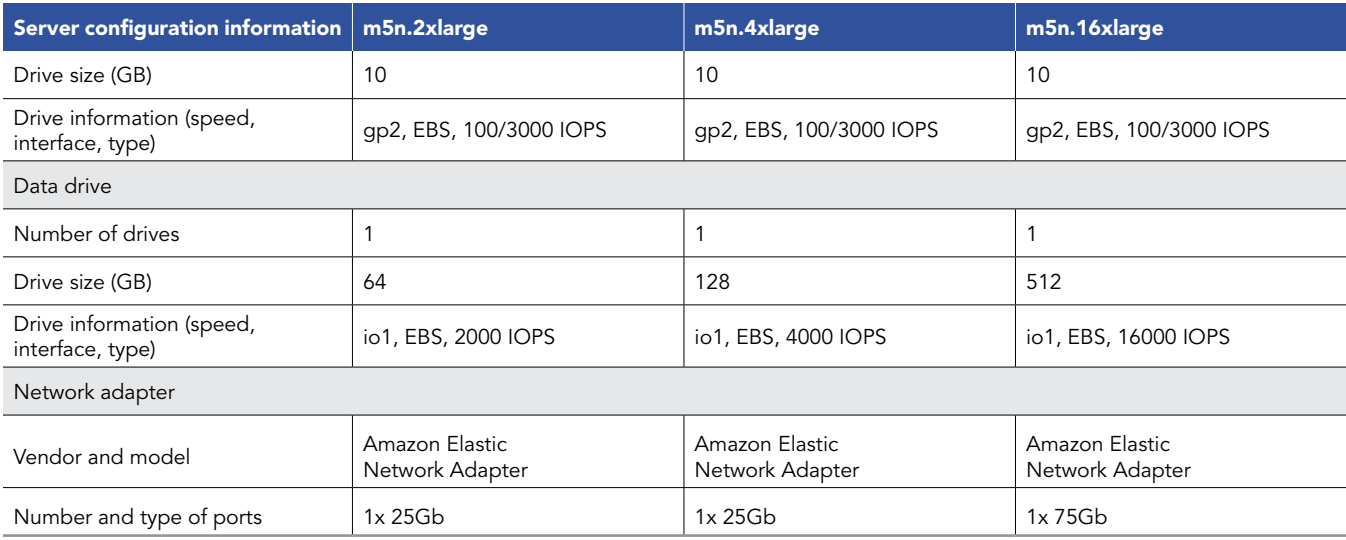

Table 5: Detailed information on the systems we tested.

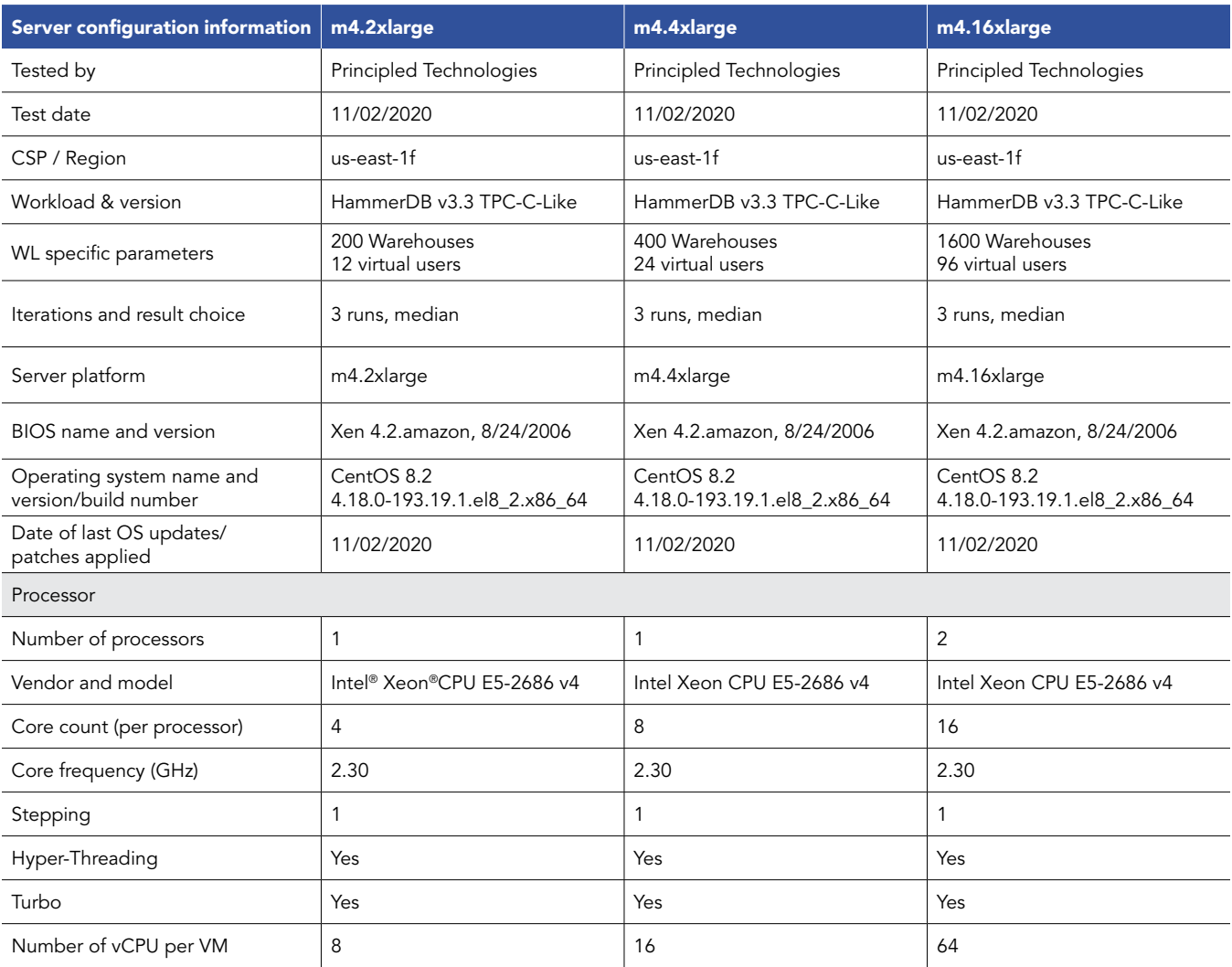

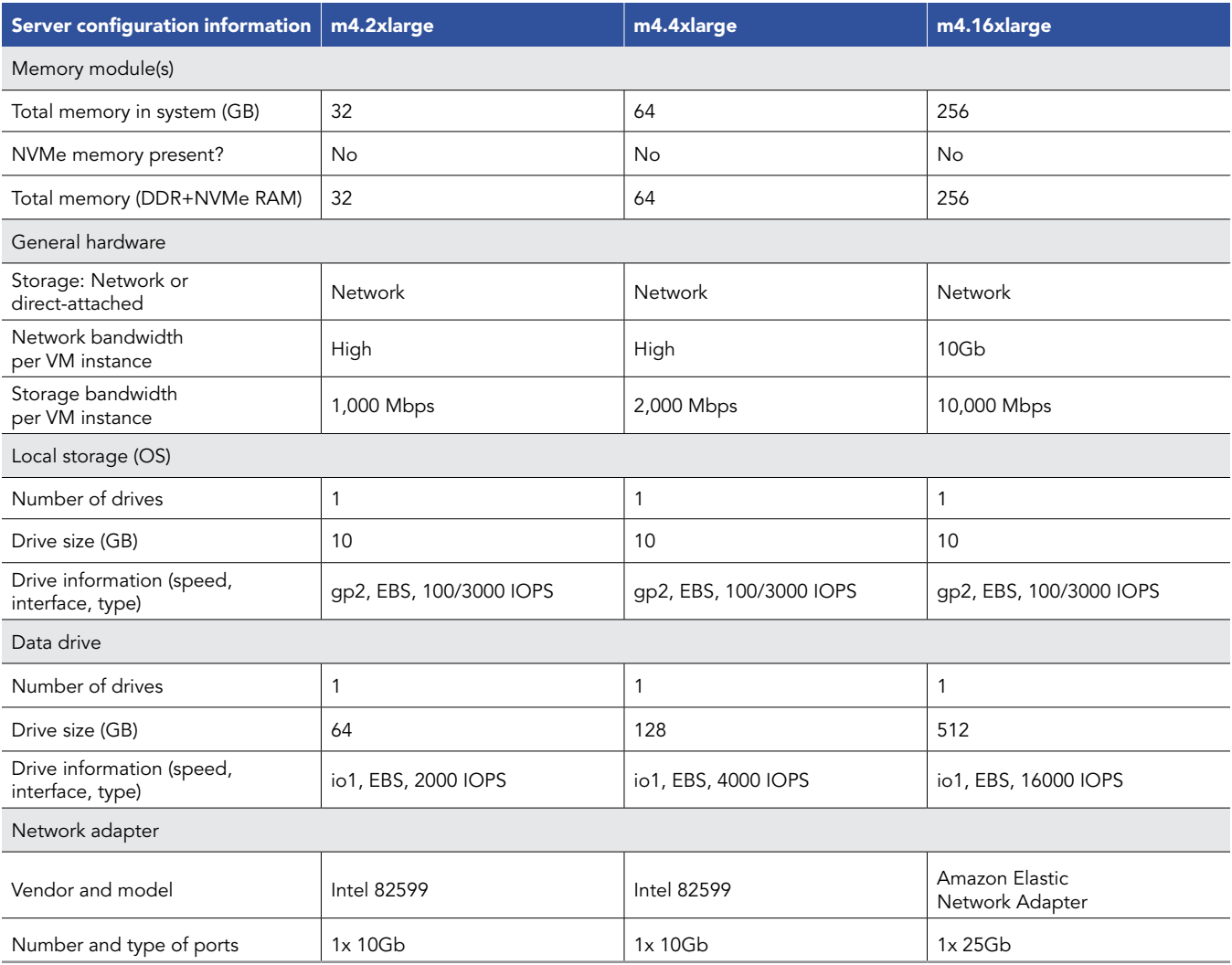

# How we tested

## Testing overview

For this project, we tested AWS instances featuring older Intel E5\_v4 processors vs. newer 2nd Generation Xeon processors. We ran a TPC-Clike workload on MySQL on the AWS instances to show the performance increase in terms of transactions per minute on OLTP databases that customers can expect to see using the newer instance series vs. the older.

# Using our methodology to aid your own deployments

While the methodology below describes in great detail how we accomplished our testing, it is not a deployment guide. However, because we include many basic installation steps for operating systems and testing tools, reading our testing methodology may help with your own installation.

# Creating the mysql instance

This section contains the steps we took to create our client instance for remotely running the HammerDB benchmark client software.

## Create the mysql instance

- 1. Log into AWS and navigate to the AWS Management Console.
- 2. Click on EC2
- 3. Click Launch instance, then Launch instance in the dropdown to open the Launch Instance wizard.
- 4. In the search window, enter CentOS 8 and press enter.
- 5. On the AWS Marketplace tab, click the Select button next to "CentOS 8 (x86\_64) with Updates HVM" by Amazon Web Services. CentOS-8-ec2-8.2.2004-20200923-1.x86\_64-471d022d-974f-4f9c-8e39-b00d9b583833-ami-03b6a1d995f5a5146.4
- 6. On the Choose Instance Type tab, select mysql-{m5n,m4}.{2,4,16}xlarge , then click "Next: Configure Instance Details".
- 7. On the Configure Instance tab, set the following:
	- a. Number of instances: 1
	- b. Purchasing option: Leave unchecked
	- c. Network: Default VPC.
	- d. Subnet: Choose the region you're working in.
	- e. Auto-assign Public IP: Enable.
	- f. Placement Group: Leave unchecked.
	- g. Capacity Reservation: Open
	- h. Domain join directory: No Directory
	- i. IAM role: S3READ
	- j. Shutdown behavior: Stop
	- k. Click Next: Add Storage.
- On the Add Storage tab, set the following:
	- a. Size: 10GB
	- b. Volume Type: gp2
	- c. Delete on Termination: Checked
	- d. Encryption: Not Encrypted
	- e. Click Add New Volume
	- f. Size: {64GB,128GB,512GB}
	- g. Volume Type: io1
	- h. IOPS: {2000,4000,16000}
	- i. Delete on Termination: Checked
	- j. Encryption: Not Encrypted
	- k. Click Next: Add Tags
- 9. On the Configure Security Group tab, set the following:
	- a. Select an existing security group
	- b. Chose the group created for MySQL and HammerDB.
	- c. Click Review and Launch.
- 10. On the Review Tab, click Launch.
- 11. Choose the appropriate option for the key pair, then click Launch Instances.

## Create the HammerDB 3.3 client instance

- 1. Log into AWS and navigate to the AWS Management Console.
- 2. Click on EC2
- 3. Click Launch instance, then Launch instance in the dropdown to open the Launch Instance wizard.
- 4. In the search window, enter CentOS 8 and press enter.
- 5. On the AWS Marketplace tab, click the Select button next to "CentOS 8 (x86\_64) with Updates HVM" by Amazon Web Services. CentOS-8-ec2-8.2.2004-20200923-1.x86\_64-471d022d-974f-4f9c-8e39-b00d9b583833-ami-03b6a1d995f5a5146.4
- 6. On the Choose Instance Type tab, select m5n.2xlarge , then click "Next: Configure Instance Details".
- 7. On the Configure Instance tab, set the following:
	- a. Number of instances: 1
	- b. Purchasing option: Leave unchecked
	- c. Network: Default VPC.
	- d. Subnet: Choose the region you're working in.
	- e. Auto-assign Public IP: Enable.
	- f. Placement Group: Leave unchecked.
	- g. Capacity Reservation: Open
	- h. Domain join directory: No Directory
	- i. IAM role: None
	- j. Shutdown behavior: Stop
	- k. Click Next: Add Storage.
- 8. On the Add Storage tab, set the following:
	- a. Size: 10GB
	- b. Volume Type: gp2
	- c. Delete on Termination: Checked
	- d. Encryption: Not Encrypted
	- e. Click Next: Add Tags
- 9. On the Configure Security Group tab, set the following:
	- a. Select an existing security group
	- b. Chose the group created for MySQL and HammerDB.
	- c. Click Review and Launch.
- 10. On the Review Tab, click Launch.
- 11. Choose the appropriate option for the key pair, then click Launch Instances.

## Configure CentOS 8 and install MySQL on mysql instance

- 1. Login to the MySQL instance via ssh.
- 2. Run the "mysql\_host\_prepare.sh" script: Disable SELINUX.

sudo ./mysql\_host\_prepare.sh

#### 3. Shutdown the instance.

```
sudo poweroff
```
## Configure CentOS 8 and install HammerDB 3.3 on mysql-client instance

- 1. Login to the hammerdb instance via ssh.
- 2. Disable SELINUX.

```
sudo sed -I 's/SELINUX=enforcing/SELINUX=disabled/' /etc/selinux/config
sudo setenforce 0
```
3. Turn off SSH strict host key checking.

echo 'StrictHostKeyChecking no' > .ssh/config chmod 400 ~/.ssh/config

4. Install required packages.

```
sudo dnf install -y epel-release
sudo dnf install -y wget vim tar zip unzip lz4 pigz nmon sysstat numactl ksh
```
#### 5. Download and install the MySQL repository.

sudo dnf install -y https://dev.mysql.com/get/mysql80-community-release-el8-1.noarch.rpm

6. Install the MySQL client.

sudo dnf --disablerepo=AppStream install -y mysql-community-client

7. Download HammerDB 3.3.

sudo wget <https://github.com/TPC-Council/HammerDB/releases/download/v3.3/HammerDB-3.3-Linux.tar.gz>

8. Extract the HammerDB package.

tar -xf HammerDB-3.3-Linux.tar.gz

9. Download and extract nmonchart tool.

```
wget https://sourceforge.net/projects/nmon/files/nmonchart40.tar
tar -xf nmonchart40.tar ./nmonchart
```
- 10. Copy all scripts and config files in the appendix section to the HammerDB mysql-client instance.
- 11. Shutdown the instance.

sudo poweroff

## Configure MySQL for database creation and backup

In this section, we list the various MySQL settings that we changed and the steps to do so.

### Configure mysql instance and start the database

- 1. Login to the MySQL instance via ssh.
- 2. Copy the appropriate my.cnf config file from the appendix depending on your mysql instance and target database size. Example for 200 warehouse database:

cp -p /etc/my.cnf{,.bak} cp -f my-200.cnf /etc/my.cnf

3. Run the mysql\_host\_prepare.sh script:

sudo ./mysql host prepare.sh

## Create the database schema with HammerDB

- 1. Login to the mysql-client instance via ssh.
- 2. Navigate to the HammerDB directory.

cd HammerDB-3.3

3. Start hammerdbcli.

./hammerdbcli

4. Set the following variables.

```
dbset db mysql
diset connection mysql host <IP ADDRESS>
diset tpcc mysql_user root
diset tpcc mysql_pass <Password>
diset tpcc mysql_count_ware <DB_SIZE>
diset tpcc mysql_partition true
diset tpcc mysql_num_vu 8
diset tpcc mysql_storage_engine innodb
```
5. Build the schema

buildschema

## Backup the database

- 1. Login to the mysql instance.
- 2. Shutdown the database.

systemctl stop mysqld

3. Delete the log files:

```
cd /mnt/mysqldata/
rm -f data/ib_logfile*
```
4. Backup the database:

```
tar -cf- data/ | pigz -9 -c > mysql_tpcc_<DB_SIZE>warehouses_data.tar.gz
```
5. Repeat all database creation steps for all warehouse sizes.

## Run the tests

In this section, we list the steps to run the HammerDB TPC-C-like test on the instances under test.

- 1. Login to the hammerdb mysql-client instance via ssh.
- 2. Execute the run\_test.sh script substituting IP\_ADDRESS with the AWS private IP of the mysql instance and DB\_SIZE with the number of warehouses. Additional parameters and config options can be tuned by modifying the script and editing the variables at the start of the file.

```
./run_test.sh <IP_ADDRESS> <DB_SIZE>
```
- 3. The script will prepare the mysql instance, restore the correct DB\_SIZE, and run the test automatically. Results will be saved to the "results" folder in your home directory by default.
- 4. To parse all results run the parse\_results.sh script.

```
./parse_results.sh
```
- 5. After destroying the virtual users, login to the postgresql instance and restore the database.
- 6. Terminate the mysql instance.
- 7. Repeat these steps 2 more times for a total of 3 runs. Do this for each mysql instance type and warehouse size combination.

# Scripts

### mysql\_host\_prepare.sh

```
#!/bin/bash
setenforce 0
sed -i 's/SELINUX=.*/SELINUX=Permissive/' /etc/selinux/config
systemctl disable --now firewalld
#### System tuning ####
tuned-adm profile virtual-guest
sed -i -e '/vm.swappiness/d' -e '/fs.aio-max-nr/d' /etc/sysctl.conf
cat <<EOF >>/etc/sysctl.conf
vm.swappiness = 1
fs.aio-max-nr = 1048576
EOF
sysctl -p
#### Install tools ####
dnf install -y epel-release
dnf install -y wget vim tar zip unzip lz4 pigz nmon sysstat numactl
#### Install MySQL ####
dnf install -y https://dev.mysql.com/get/mysql80-community-release-el8-1.noarch.rpm
dnf --disablerepo=AppStream install -y mysql-community-server
systemctl disable --now mysqld
#### Prepare storage ####
umount -v /mnt/mysqldata
mkdir -p /mnt/mysqldata
sed -i '/mysqldata/d' /etc/fstab
if [ -e /dev/nvme1n1 ]; then
  mkfs.xfs -f /dev/nvme1n1
 echo '/dev/nvme1n1 /mnt/mysqldata xfs defaults,nofail,x-systemd.device-timeout=5 0 2' >> /etc/
fstab
else
  mkfs.xfs -f /dev/xvdb
  echo '/dev/xvdb /mnt/mysqldata xfs defaults,nofail,x-systemd.device-timeout=5 0 2' >> /etc/
fstab
fi
mount -v /mnt/mysqldata
```
restorecon -Rv /mnt/mysqldata

### run\_test.sh

```
#!/bin/bash
echo "Usage: $0 TEST_HOST WAREHOUSE_COUNT"
TEST HOST=${1:-remotehost}
CLIENT HOST=$(hostname -s)
WAREHOUSE COUNT=${2}
APP=mysql
HOST_PREPARE=${APP}_host_prepare.sh
MYCNF=my-${WAREHOUSE_COUNT}.cnf
HDB_DIR=HammerDB-3.3/
HDB_SCRIPT=hdb_tpcc_${APP}_${WAREHOUSE_COUNT}wh.tcl
HDB_RUN=run_${HDB_SCRIPT}
RUNNING_FILE=benchmark_running.txt
RAMPUP=5 # minutes
DURATION=10 # minutes
STEP=2 # seconds<br>IDLE=30 # seconds
         # seconds
WARMUP=$((RAMPUP*60))
RUNTIME=$((DURATION*60))
SAMPLES_TOTAL=$(((WARMUP+RUNTIME)/STEP+5))
TIMESTAMP=$(date '+%Y%m%d_%H%M%S')
# Check for files
if [ ! -e ${HOST_PREPARE} ]; then
  echo "Missing host prepare script: ${HOST_PREPARE}"
  exit
fi
if [ ! -e ${MYCNF} ]; then
  echo "Missing my.cnf config: ${MYCNF}"
  exit
fi
if [ ! -e ${HDB DIR}/hammerdbcli ]; then
   echo "Missing hammerdbcli missing: ${HDB_DIR}/hammerdbcli"
   exit
fi
if [ ! -e ${HDB_SCRIPT} ]; then
  echo "Missing HammerDB script: ${HDB_SCRIPT}"
  exit
fi
# Test SSH host access
sed -i "/${TEST_HOST}/d" ~/.ssh/known_hosts
ssh ${TEST_HOST} 'hostname -f' || exit
# Get AWS info
REMOTE HOSTNAME="$(ssh ${TEST HOST} 'hostname -s')"
INSTANCE_TYPE="$(ssh ${TEST_HOST} 'curl -s http://169.254.169.254/latest/meta-data/instance-type | 
sed -e "s/ //g"')"
echo "INSTANCE_TYPE: ${INSTANCE_TYPE}"
INSTANCE_CPU="$(ssh ${TEST_HOST} 'awk "/model name/{print \$7\$8;exit}" /proc/cpuinfo | sed -e "s/ 
//g" -e "s/CPU//"')"
echo "INSTANCE_CPU: ${INSTANCE_CPU}"
sleep 1
# Check if benchmark is already running
if [ -e ${RUNNING_FILE} ]; then
  echo "Benchmark already running: $ (cat $ {RUNNING FILE})"
  RUNNING HOST=$(awk '{print $1}' ${RUNNING FILE})
```

```
if [ "${RUNNING HOST}" == "${TEST HOST}" ]]; then
    echo "Test already running on the same remote host. Exiting..."
   exit
   fi
   sleep 3
  echo "If this is incorrect manually remove the benchmark running file: ${RUNNING FILE}"
   sleep 3
  echo "Benchmark will pause after restoring database until current benchmark finishes."
  sleep 3
fi
# Prepare Test Host
echo -e "\nPreparing test host.\n"
scp -p ${HOST_PREPARE} ${TEST_HOST}:host_prepare.sh
ssh ${TEST HOST} "sudo ./host prepare.sh"
scp ${MYCNF} ${TEST_HOST}:tmp-my.cnf
ssh ${TEST HOST} "sudo systemctl stop ${APP}d ; sudo cp -vf tmp-my.cnf /etc/my.cnf"
ssh ${TEST_HOST} "curl https://gyasi.s3.amazonaws.com/${APP}_tpcc_${WAREHOUSE_COUNT}warehouses_data.
tar.gz | pigz -d -c | sudo tar -C /mnt/${APP}data -xf- ; sync"
ssh ${TEST HOST} "sudo systemctl start ${APP}d && \
   sleep 10 && \
   sync && \
   sudo systemctl stop ${APP}d && \
   sudo umount -v /mnt/${APP}data && \
   sudo mount -v /mnt/${APP}data && \
   sudo systemctl start ${APP}d" || exit
# Check if benchmark is already running and if so wait till it finishes
if [ -e ${RUNNING FILE} ]; then
   echo "Benchmark running: $(cat ${RUNNING_FILE})"
  echo "Please wait for it to finish or manually remove the benchmark running file: ${RUNNING FILE}"
   date
   echo -n "Waiting"
 while [ -e ${RUNNING FILE} ];
  do
    echo -n "."
    sleep ${STEP}
  done
  echo "Done!"
   date
fi
echo "${TEST HOST} ${WAREHOUSE COUNT} ${INSTANCE TYPE} ${INSTANCE CPU} ${TIMESTAMP}" > ${RUNNING
FILE}
# Make results folder
echo -e "\nCreating results folder and saving config files.\n"
RESULTS DIR=results/${APP} ${INSTANCE TYPE} ${INSTANCE CPU} ${TIMESTAMP}
mkdir -p ${RESULTS_DIR}
RESULTS_FILE=${APP}_${INSTANCE_TYPE}_${INSTANCE_CPU}_${TIMESTAMP}
# Copy config files to results folder
cp -pvf ${0} ${RESULTS_DIR}/
cp -pvf ${HOST_PREPARE} ${RESULTS_DIR}/
cp -pvf ${MYCNF} ${RESULTS_DIR}/
cp -pvf ${HDB_SCRIPT} ${RESULTS_DIR}/
# Copy client info to results folder
sudo dmidecode > ${RESULTS_DIR}/client_dmidecode.txt
dmesg > ${RESULTS DIR}/client dmesg.txt
lscpu > ${RESULTS_DIR}/client_lscpu.txt
rpm -qa | sort > ${RESULTS_DIR}/client_rpms.txt
curl -s http://169.254.169.254/latest/meta-data/placement/availability-zone > ${RESULTS DIR}/client
av.txt
# Copy server info to results folder
```

```
ssh ${TEST HOST} 'sudo dmidecode' > ${RESULTS_DIR}/server_dmidecode.txt
ssh ${TEST HOST} 'dmesg' > ${RESULTS_DIR}/server_dmesg.txt
ssh ${TEST_HOST} 'lscpu' > ${RESULTS_DIR}/server_lscpu.txt
ssh ${TEST HOST} 'rpm -qa | sort' > ${RESULTS_DIR}/server_rpms.txt
ssh ${TEST HOST} 'curl -s http://169.254.169.254/latest/meta-data/placement/availability-zone' >
${RESULTS_DIR}/server_av.txt
# Save memory and disk info
cat /proc/meminfo > ${RESULTS_DIR}/client_meminfo.txt
ssh ${TEST HOST} 'cat /proc/meminfo' > ${RESULTS_DIR}/server_meminfo.txt
ssh ${TEST HOST} 'df -T --sync' > ${RESULTS_DIR}/server_df.txt
# Prepare HammerDB run script
sed -e "s/dbset db .*/dbset db ${APP}/" \
    -e "s/ host.*/ host ${TEST HOST}/" \
     -e "s/_count_ware.*/_count_ware ${WAREHOUSE_COUNT}/" \
    -e "s/ rampup.*/_rampup ${RAMPUP}/" \
   -e "s/duration.*/_duration ${DURATION}/" \
    ${HDB_SCRIPT} > ${HDB_DIR}/${HDB_RUN}
cp -pvf ${HDB_DIR}/${HDB_RUN} ${RESULTS_DIR}/
# Prepare nmon on client and server
sudo killall -q -w nmon ; sudo sync ; sudo rm -f /tmp/client.nmon
ssh ${TEST HOST} "sudo killall -q -w nmon ; sudo sync ; sudo rm -f /tmp/server.nmon"
# Idle wait for DB to settle
echo -e "\nIdle benchmark for ${IDLE} seconds."
sleep ${IDLE}
# Start nmon on client and server and wait 1 step
sudo nmon -F /tmp/client.nmon -s${STEP} -c$((SAMPLES TOTAL)) -J -t
ssh ${TEST HOST} "sudo nmon -F /tmp/server.nmon -s${STEP} -c$((SAMPLES TOTAL)) -J -t"
sleep ${STEP}
# Run benchmark
echo -e "\nRunning benchmark for $((RAMPUP+DURATION)) minutes!"
rm -f /tmp/hammerdb.log
pushd ${HDB_DIR}
./hammerdbcli auto ${HDB_RUN}
pushd
# Stop nmon and copy to results folder on client and server
ssh ${TEST HOST} "sudo killall -w nmon"
sudo killall -w nmon
cp -vf /tmp/client.nmon ${RESULTS_DIR}/client_${RESULTS_FILE}.nmon
scp ${TEST_HOST}:/tmp/server.nmon ${RESULTS_DIR}/server_${RESULTS_FILE}.nmon
# Save results
cp -vf /tmp/hammerdb.log ${RESULTS_DIR}/${RESULTS_FILE}_hammerdb.log
# Parse nmon files using nmonchart
for nmonfile in 'find ${RESULTS_DIR}/*.nmon';
do 
  ./nmonchart $nmonfile
done
# Update memory and disk info
cat /proc/meminfo >> ${RESULTS_DIR}/client_meminfo.txt
ssh ${TEST HOST} 'cat /proc/meminfo' >> ${RESULTS DIR}/server meminfo.txt
ssh ${TEST_HOST} 'df -T --sync' >> ${RESULTS_DIR}/server_df.txt
# Shutdown server
ssh ${TEST_HOST} 'sudo poweroff'
# Remove benchmark running file
rm -f ${RUNNING_FILE}
```
#### parse\_results.sh

```
#!/bin/bash
RAMPUP=5 # minutes<br>STEP=2 #
                  # seconds
SKIP=$(((RAMPUP*60)/STEP+1))
echo "RAMPUP: ${RAMPUP} minutes"
echo "STEP: ${STEP} seconds"
echo "SKIP: ${SKIP} records"
echo -e "Benchmark\tInstance\tCPU type\tTimestamp\tTPM\tNOPM\tServer CPU%\tClient CPU%\tServer RPMs\
tClient RPMs\tServer AZ\tClient AZ"
for result in 'find results/* -type d | sort -V';
do
  echo "$result" | awk -F'[/, :]' '{printf("%s\t%s\t%s\t%d\t",$2,$3,$4,$5$6)}'
   for hammerdb in $result/*_hammerdb.log; do
    [ -f "$hammerdb" ] || continue
   awk '/NOPM/{printf("%d\t%d\t", $7, $11) }' ${hammerdb}
  done
   for server in $result/server_*.nmon; do
    [ -f "$server" ] || continue
   awk -F',' "/CPU ALL/{rows+=1;if(rows>${SKIP}) {count+=1;idle+=\$6}}END{printf(\"%.2f\t\",100-
idle/count) }" $server
   done
   for client in $result/client_*.nmon; do
     [ -f "$client" ] || continue
    awk -F',' "/CPU_ALL/{rows+=1;if(rows>${SKIP}) {count+=1;idle+=\$6}}END{printf(\"%.2f\t\",100-
idle/count)}" $client
   done
  SERVER CKSUM=$(sort ${result}/server rpms.txt | sha1sum)
 CLIENT CKSUM=$(sort ${result}/client rpms.txt | sha1sum)
  echo -en "${SERVER_CKSUM::7}\t${CLIENT_CKSUM::7}\t$(cat ${result}/server_av.txt)\t$(cat ${result}/
client_av.txt)"
  echo
done
```
### hdb\_tpcc\_mysql\_200wh.tcl

```
#!/bin/tclsh
puts "SETTING CONFIGURATION"
global complete
proc wait to complete {} {
global complete
set complete [vucomplete]
if {!$complete} { after 5000 wait to complete } else { exit }
}
dbset db mysql
diset connection mysql_host 127.0.0.1
diset connection mysql_port 3306
diset tpcc mysql_user root
diset tpcc mysql_pass SecureP@ssw0rd1234
diset tpcc mysql_storage_engine innodb
diset tpcc mysql_partition true
diset tpcc mysql_driver timed
diset tpcc mysql_count_ware 200
diset tpcc mysql_num_vu 12
diset tpcc mysql_rampup 2
diset tpcc mysql_duration 5
vuset logtotemp 1
loadscript
vuset vu 12
vucreate
vurun
wait to complete
vwait forever
```
### hdb\_tpcc\_mysql\_400wh.tcl

```
#!/bin/tclsh
puts "SETTING CONFIGURATION"
global complete
proc wait to complete {} {
global complete
set complete [vucomplete]
if {!$complete} { after 5000 wait to complete } else { exit }
}
dbset db mysql
diset connection mysql host 127.0.0.1
diset connection mysql_port 3306
diset tpcc mysql user root
diset tpcc mysql_pass SecureP@ssw0rd1234
diset tpcc mysql_storage_engine innodb
diset tpcc mysql_partition true
diset tpcc mysql_driver timed
diset tpcc mysql_count_ware 400
diset tpcc mysql_num_vu 24
diset tpcc mysql_rampup 2
diset tpcc mysql duration 5
vuset logtotemp 1
loadscript
vuset vu 24
vucreate
vurun
wait to complete
vwait forever
hdb_tpcc_mysql_1600wh.tcl
#!/bin/tclsh
puts "SETTING CONFIGURATION"
global complete
proc wait_to_complete {} {
global complete
set complete [vucomplete]
if {!$complete} { after 5000 wait to complete } else { exit }
}
dbset db mysql
diset connection mysql_host 127.0.0.1
diset connection mysql_port 3306
diset tpcc mysql_user root
diset tpcc mysql_pass SecureP@ssw0rd1234
diset tpcc mysql_storage_engine innodb
diset tpcc mysql_partition true
diset tpcc mysql_driver timed
diset tpcc mysql_count_ware 1600
diset tpcc mysql_num_vu 96
diset tpcc mysql_rampup 2
diset tpcc mysql_duration 5
vuset logtotemp 1
loadscript
vuset vu 96
vucreate
vurun
wait to complete
vwait forever
my-200.cnf
[mvsqld]
datadir=/mnt/mysqldata/data
default authentication plugin=mysql native password
```
socket=/var/lib/mysql/mysql.sock log-error=/var/log/mysqld.log pid-file=/var/run/mysqld/mysqld.pid port=3306 bind\_address=0.0.0.0

#### # general max\_connections=4000 table\_open\_cache=8000 table open cache instances=16 back\_log=1500 default\_password\_lifetime=0 ssl=0 performance\_schema=OFF max\_prepared\_stmt\_count=128000 skip\_log\_bin=1 character\_set\_server=latin1 collation\_server=latin1\_swedish\_ci transaction\_isolation=REPEATABLE-READ

#### # files

innodb\_file\_per\_table innodb\_log\_file\_size=1024M innodb\_log\_files\_in\_group=8 #scale innodb\_open\_files=4000

#### # buffers

innodb\_buffer\_pool\_size=24000M #scale innodb\_buffer\_pool\_instances=16 innodb\_log\_buffer\_size=64M

#### # tune

innodb\_doublewrite=0 innodb\_thread\_concurrency=0 innodb\_flush\_log\_at\_trx\_commit=0 innodb\_max\_dirty\_pages\_pct=90 innodb\_max\_dirty\_pages\_pct\_lwm=10 join\_buffer\_size=32K sort\_buffer\_size=32K innodb\_use\_native\_aio=1 innodb\_stats\_persistent=1 innodb\_spin\_wait\_delay=6 innodb\_max\_purge\_lag\_delay=300000 innodb\_max\_purge\_lag=0 innodb\_flush\_method=O\_DIRECT\_NO\_FSYNC innodb\_checksum\_algorithm=none innodb\_io\_capacity=1000 innodb\_io\_capacity\_max=2000 innodb\_lru\_scan\_depth=9000 innodb\_change\_buffering=none innodb\_read\_only=0 innodb\_page\_cleaners=4 innodb\_undo\_log\_truncate=off

# perf special innodb\_adaptive\_flushing=1 innodb\_flush\_neighbors=0 innodb\_read\_io\_threads=16 innodb\_write\_io\_threads=16 innodb\_purge\_threads=4 innodb\_adaptive\_hash\_index=0

#### # monitoring innodb\_monitor\_enable='%'

## my-400.cnf

[mysqld] datadir=/mnt/mysqldata/data default authentication plugin=mysql native password socket=/var/lib/mysql/mysql.sock log-error=/var/log/mysqld.log pid-file=/var/run/mysqld/mysqld.pid port=3306 bind\_address=0.0.0.0 # general max\_connections=4000 table\_open\_cache=8000 table\_open\_cache\_instances=16 back\_log=1500 default password lifetime=0 ssl=0 performance\_schema=OFF max\_prepared\_stmt\_count=128000 skip\_log\_bin=1 character set server=latin1 collation\_server=latin1\_swedish\_ci transaction\_isolation=REPEATABLE-READ # files innodb\_file\_per\_table innodb\_log\_file\_size=1024M innodb\_log\_files\_in\_group=16 #scale innodb\_open\_files=4000 # buffers innodb\_buffer\_pool\_size=48000M #scale innodb\_buffer\_pool\_instances=16 innodb\_log\_buffer\_size=64M # tune innodb\_doublewrite=0 innodb\_thread\_concurrency=0 innodb\_flush\_log\_at\_trx\_commit=0 innodb\_max\_dirty\_pages\_pct=90 innodb\_max\_dirty\_pages\_pct\_lwm=10 join buffer size=32K sort\_buffer\_size=32K innodb\_use\_native\_aio=1 innodb\_stats\_persistent=1 innodb\_spin\_wait\_delay=6 innodb\_max\_purge\_lag\_delay=300000 innodb\_max\_purge\_lag=0 innodb\_flush\_method=O\_DIRECT\_NO\_FSYNC innodb\_checksum\_algorithm=none innodb\_io\_capacity=2000 innodb\_io\_capacity\_max=4000 innodb\_lru\_scan\_depth=9000 innodb\_change\_buffering=none innodb\_read\_only=0 innodb\_page\_cleaners=4 innodb\_undo\_log\_truncate=off # perf special innodb\_adaptive\_flushing=1 innodb\_flush\_neighbors=0 innodb\_read\_io\_threads=16 innodb\_write\_io\_threads=16 innodb\_purge\_threads=4 innodb\_adaptive\_hash\_index=0 # monitoring innodb\_monitor\_enable='%'

## my-1600.cnf

[mysqld] datadir=/mnt/mysqldata/data default authentication plugin=mysql native password socket=/var/lib/mysql/mysql.sock log-error=/var/log/mysqld.log pid-file=/var/run/mysqld/mysqld.pid port=3306 bind\_address=0.0.0.0 # general max\_connections=4000 table\_open\_cache=8000 table\_open\_cache\_instances=16 back\_log=1500 default password lifetime=0 ssl=0 performance\_schema=OFF max\_prepared\_stmt\_count=128000 skip\_log\_bin=1 character set server=latin1 collation\_server=latin1\_swedish\_ci transaction\_isolation=REPEATABLE-READ # files innodb\_file\_per\_table innodb\_log\_file\_size=1024M innodb\_log\_files\_in\_group=64 #scale innodb\_open\_files=4000 # buffers innodb\_buffer\_pool\_size=192000M #scale innodb\_buffer\_pool\_instances=16 innodb\_log\_buffer\_size=64M # tune innodb\_doublewrite=0 innodb\_thread\_concurrency=0 innodb\_flush\_log\_at\_trx\_commit=0 innodb\_max\_dirty\_pages\_pct=90 innodb\_max\_dirty\_pages\_pct\_lwm=10 join buffer size=32K sort\_buffer\_size=32K innodb\_use\_native\_aio=1 innodb\_stats\_persistent=1 innodb\_spin\_wait\_delay=6 innodb\_max\_purge\_lag\_delay=300000 innodb\_max\_purge\_lag=0 innodb\_flush\_method=O\_DIRECT\_NO\_FSYNC innodb\_checksum\_algorithm=none innodb\_io\_capacity=8000 innodb\_io\_capacity\_max=16000 innodb\_lru\_scan\_depth=9000 innodb\_change\_buffering=none innodb\_read\_only=0 innodb\_page\_cleaners=4 innodb\_undo\_log\_truncate=off # perf special innodb\_adaptive\_flushing=1 innodb\_flush\_neighbors=0 innodb\_read\_io\_threads=16 innodb\_write\_io\_threads=16 innodb\_purge\_threads=4 innodb\_adaptive\_hash\_index=0 # monitoring innodb\_monitor\_enable='%'

# Determining CPU vulnerability mitigation

The information below shows the Intel processor mitigation settings on the AWS instances.

### m4.16xlarge

CVE-2017-5753: OK (Mitigation: usercopy/swapgs barriers and \_\_user pointer sanitization) CVE-2017-5715: OK (Full retpoline is mitigating the vulnerability) CVE-2017-5754: OK (Mitigation: PTI) CVE-2018-3640: VULN (an up-to-date CPU microcode is needed to mitigate this vulnerability) CVE-2018-3639: VULN (Your CPU doesn't support SSBD) CVE-2018-3615: OK (your CPU vendor reported your CPU model as not vulnerable) CVE-2018-3620: OK (Mitigation: PTE Inversion) CVE-2018-3646: OK (this system is not running a hypervisor) CVE-2018-12126: VULN (Your kernel supports mitigation, but your CPU microcode also needs to be updated to mitigate the vulnerability) CVE-2018-12130: VULN (Your kernel supports mitigation, but your CPU microcode also needs to be updated to mitigate the vulnerability) CVE-2018-12127: VULN (Your kernel supports mitigation, but your CPU microcode also needs to be updated to mitigate the vulnerability) CVE-2019-11091: VULN (Your kernel supports mitigation, but your CPU microcode also needs to be updated to mitigate the vulnerability) CVE-2019-11135: VULN (Vulnerable: Clear CPU buffers attempted, no microcode; SMT Host state unknown) CVE-2018-12207: OK (this system is not running a hypervisor)

#### m5n.16xlarge

CVE-2017-5753: OK (Mitigation: usercopy/swapgs barriers and \_\_user pointer sanitization) CVE-2017-5715: OK (Full retpoline is mitigating the vulnerability) CVE-2017-5754: OK (Mitigation: PTI) CVE-2018-3640: VULN (an up-to-date CPU microcode is needed to mitigate this vulnerability) CVE-2018-3639: VULN (Your CPU doesn't support SSBD) CVE-2018-3615: OK (your CPU vendor reported your CPU model as not vulnerable) CVE-2018-3620: OK (Mitigation: PTE Inversion) CVE-2018-3646: OK (this system is not running a hypervisor) CVE-2018-12126: VULN (Your kernel supports mitigation, but your CPU microcode also needs to be updated to mitigate the vulnerability) CVE-2018-12130: VULN (Your kernel supports mitigation, but your CPU microcode also needs to be updated to mitigate the vulnerability) CVE-2018-12127: VULN (Your kernel supports mitigation, but your CPU microcode also needs to be updated to mitigate the vulnerability) CVE-2019-11091: VULN (Your kernel supports mitigation, but your CPU microcode also needs to be updated to mitigate the vulnerability) CVE-2019-11135: OK (your CPU vendor reported your CPU model as not vulnerable) CVE-2018-12207: OK (this system is not running a hypervisor)

[Read the report at http://facts.pt/H9kHsIV](http://facts.pt/H9kHsIV)

This project was commissioned by Intel.

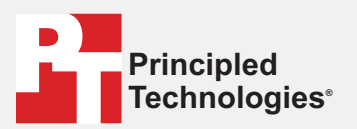

**Facts matter.®**

Principled Technologies is a registered trademark of Principled Technologies, Inc. All other product names are the trademarks of their respective owners.

#### DISCLAIMER OF WARRANTIES; LIMITATION OF LIABILITY:

Principled Technologies, Inc. has made reasonable efforts to ensure the accuracy and validity of its testing, however, Principled Technologies, Inc. specifically disclaims any warranty, expressed or implied, relating to the test results and analysis, their accuracy, completeness or quality, including any implied warranty of fitness for any particular purpose. All persons or entities relying on the results of any testing do so at their own risk, and agree that Principled Technologies, Inc., its employees and its subcontractors shall have no liability whatsoever from any claim of loss or damage on account of any alleged error or defect in any testing procedure or result.

In no event shall Principled Technologies, Inc. be liable for indirect, special, incidental, or consequential damages in connection with its testing, even if advised of the possibility of such damages. In no event shall Principled Technologies, Inc.'s liability, including for direct damages, exceed the amounts paid in connection with Principled Technologies, Inc.'s testing. Customer's sole and exclusive remedies are as set forth herein.